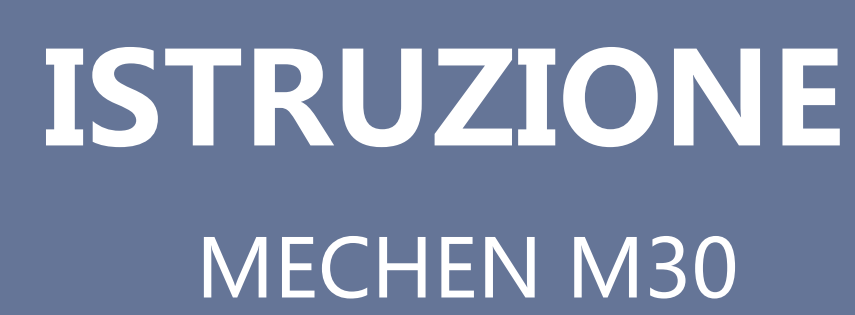

777

/////

Contattaci

mechenservice@hotmail.com

# /////

# Catalogare

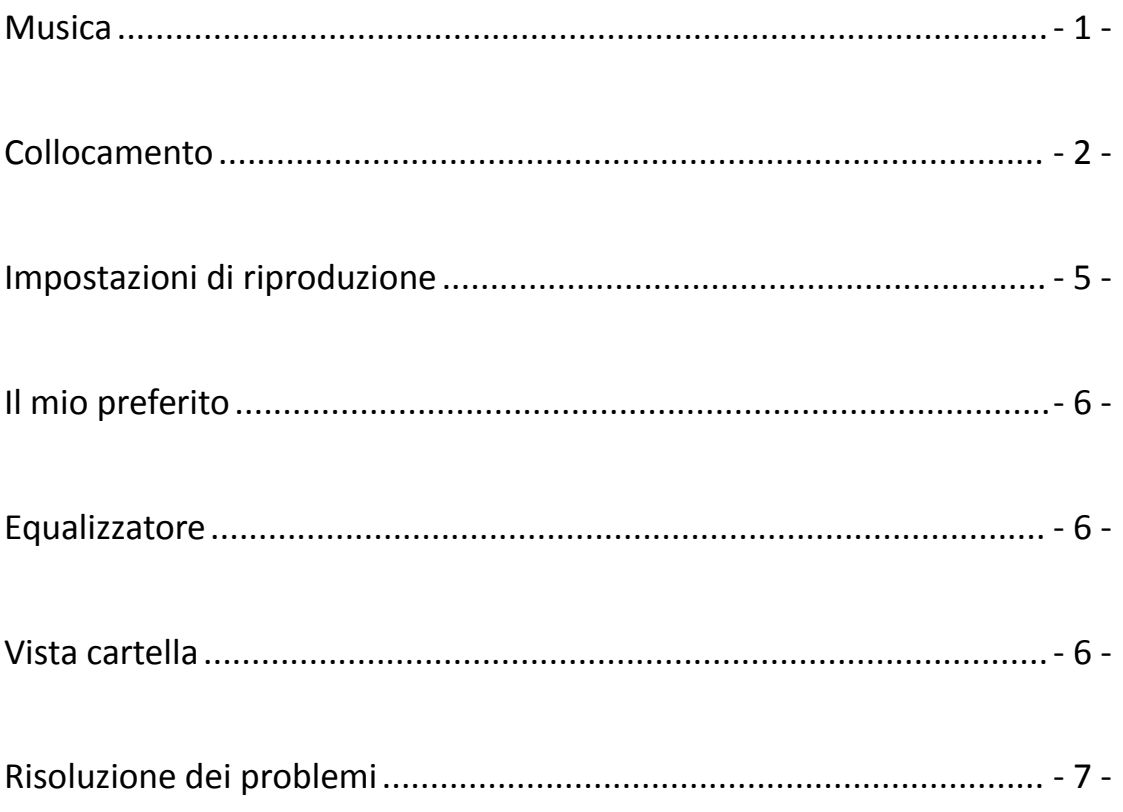

**TITL** 

# Youtube

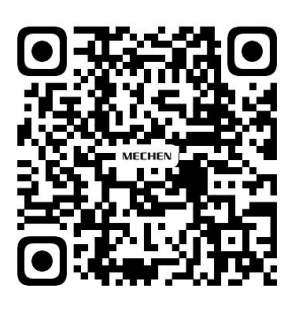

Scan me

Subscribe to get more tutorials

<span id="page-2-0"></span>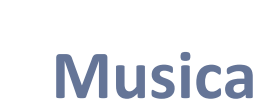

Visita la sezione Musica e troverai gli elenchi di seguito:

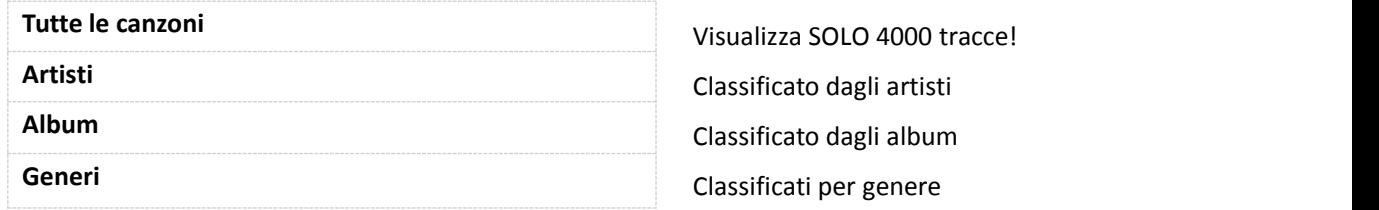

### **Riprendere**

/////

Questo lettore mp3 riprende la canzone se lo hai spento.

## **Numero di spedizione**

Questo dispositivo non può accedere e ordinare per numero di traccia.

## **Titolo Canzone**

Visualizza il nome della canzone ma non il titolo nel tag ID3. Ecco un esempio per mostrare la differenza:

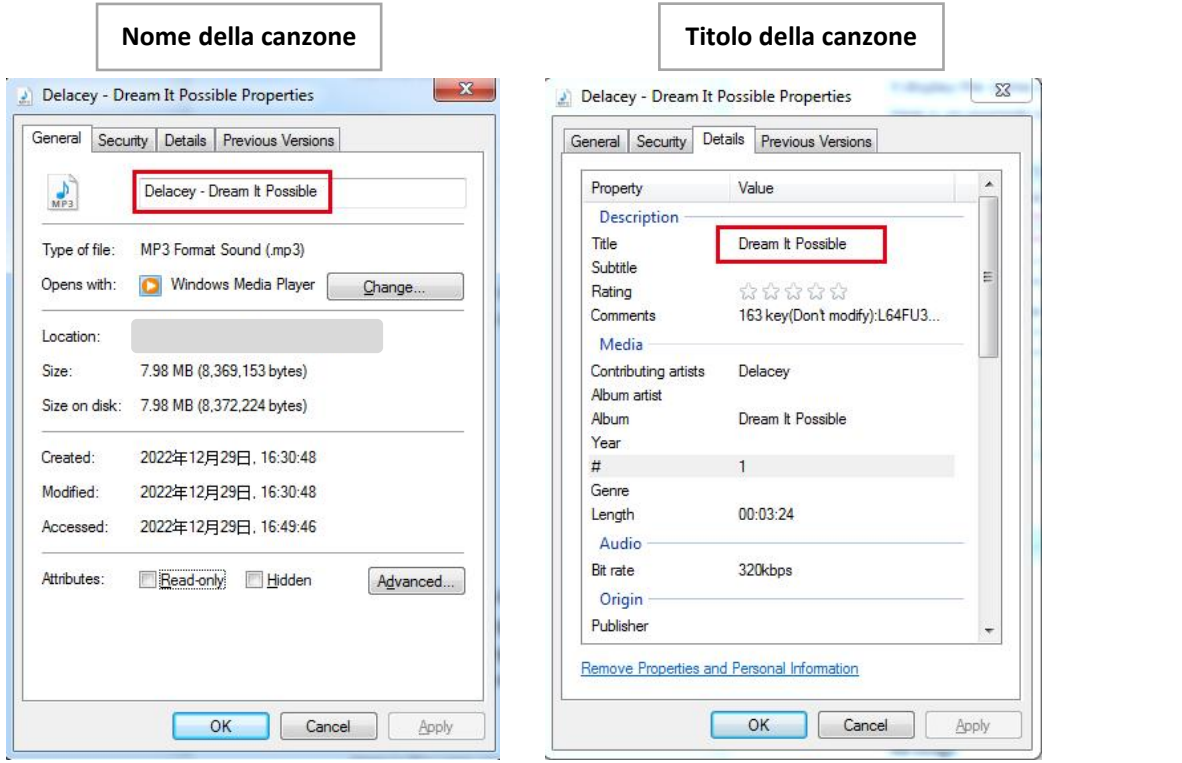

# **Visualizza il limite dei file musicali**

Vengono visualizzate SOLO 4000 tracce!

Ma ciò non significa che puoi salvare solo 4000 tracce.

777 T

Tutti i file musicali salvati possono essere trovati e riprodotti nella vista Cartella.

# **Regole di ordinamento dei file musicali** I file musicali sono ordinati secondo le regole di codifica ASCII. Di seguito è riportato un esempio:

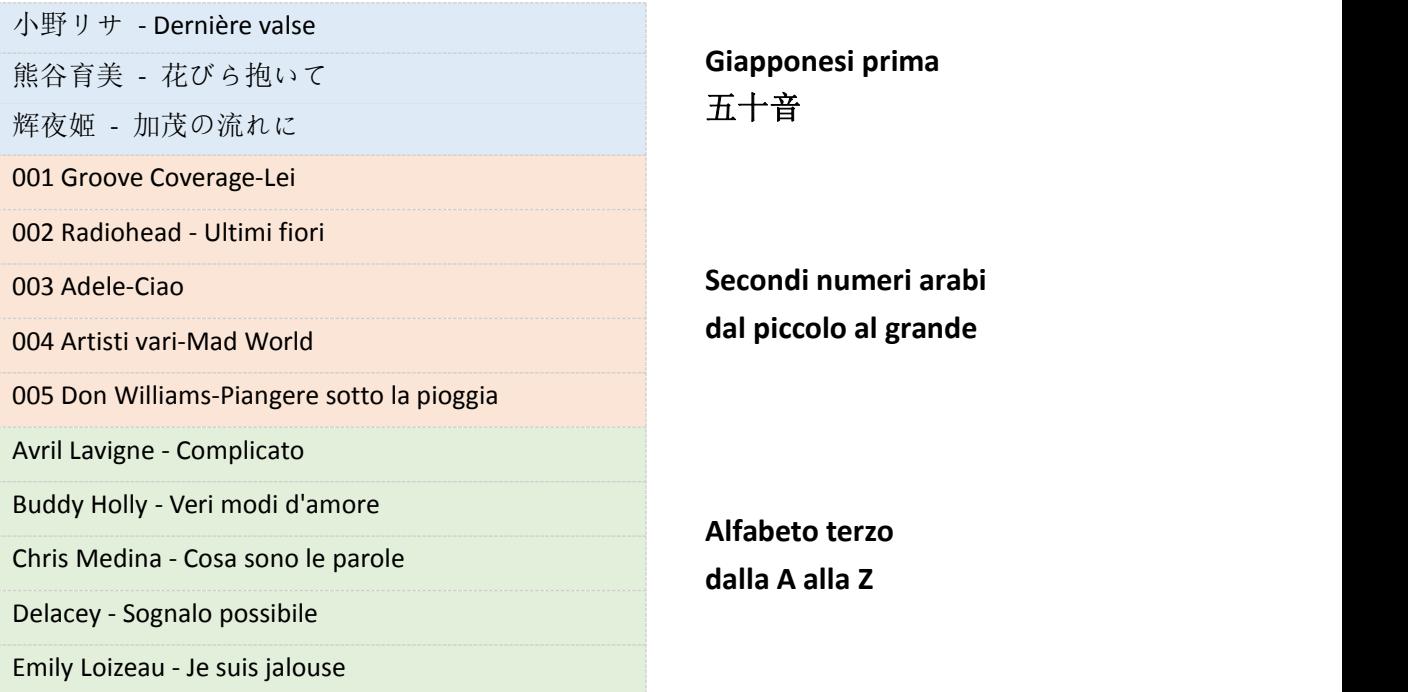

<span id="page-3-0"></span>In generale, i file musicali sono disposti in ordine di 50 音 giapponese, numeri arabi dal più piccolo al più grande e lettere inglesi dalla A alla Z.

Si prega di rinominare i file musicali se si desidera che vengano ordinati in un certo ordine.

### **Aggiungi a playlist**

### **Metodo 1**

/////

- 1) Sfoglia la musica sotto Tutti i brani e seleziona quello che desideri aggiungere alla playlist premendo il pulsante MENU.
- 2) Seleziona Aggiungi a playlist.
- 3) Ti chiederà quale playlist vuoi inserire:
- 4) Playlist in movimento [1], Playlist in movimento [2], Playlist in movimento [3]
- 5) Scegli una playlist e premi il pulsante MENU per aggiungere e confermare.

### **Metodo 2**

- 1) Fare clic sul pulsante MENU durante la riproduzione di un brano, selezionare Aggiungi a playlist.
- 2) Ti chiederà quale playlist vuoi inserire:

777

- 3) Playlist in movimento [1], Playlist in movimento [2], Playlist in movimento [3]
- 4) Scegli una playlist e premi il pulsante MENU per aggiungere e confermare.

### **Attenzione:**

/////

Queste 3 playlist predefinite non possono essere eliminate. Non è nemmeno possibile creare nuove playlist. Non supporta la playlist M3U.

### **Elimina brani musicali**

- 1) Durante la riproduzione di un brano, premere il pulsante MENU.
- 2) Selezionare Elimina per rimuovere una traccia musicale.

### **Ritorna alla pagina iniziale**

Durante la riproduzione di un brano, premere a lungo il pulsante INDIETRO per tornare direttamente alla home page.

### **Riproduci file CUE**

I file CUE vengono mostrati come traccia musicale nella vista Musica, ma come cartella nella vista cartelle.

- 1) Vai alla musica e trova la traccia CUE, premiil pulsante MENU, in questo momento, il lettore musicale sta riproducendo la prima traccia del CUE.
- 2) Premere nuovamente il pulsante MENU, quindi verrà visualizzata la playlist CUE completa.
- 3) Basta selezionare quello che vuoi giocare.

777

Se non hai ancora idea di come realizzarlo, guarda il video:

<https://youtu.be/yp5T66uj1vg>

### **Attenzione:**

La modalità di ripetizione Ripeti cartella non funziona per i file CUE.

# **La rotella di scorrimento**

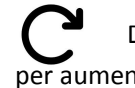

Durante la riproduzione di un brano, ruotare in senso orario larotella di scorrimento per aumentare il volume

Quando si sfogliano gli elenchi di musica sotto la vista musica, in senso orario per visualizzare rapidamente il brano successivo.

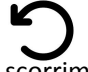

Durante la riproduzione di un brano, ruotare in senso antiorario larotella di scorrimento per abbassare il volume

Quando si sfogliano gli elenchi musicali sotto la vista musicale, in senso antiorario per visualizzare rapidamente il brano precedente.

# **Collocamento**

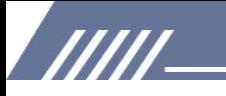

### **Lingua**

English, Français, Deutsch, Italiano, Español, 日本語, 简体中文 disponibile La lingua predefinita è l'inglese.

### **Luminosità**

Premere il pulsante **Del 144** per regolare la luminosità Confermare la luminosità premendo il pulsante MENU.

### **Timer di retroilluminazione**

Lo schermo si oscurerà se raggiunge l'ora impostata nel timer della retroilluminazione. Opzioni disponibili: 10 secondi, 20 secondi, 30 secondi, 60 secondi, Sempre attivo L'impostazione aiuta a risparmiare energia.

### **Sveglia**

È possibile impostare 1-120 minuti per spegnere il lettore mp3. Se imposti lo sleep timer, il lettore mp3 si spegne automaticamente una volta raggiunto il limite di tempo impostato.

Questa impostazione aiuta ad aumentare il tempo di ascolto, dopo tutto, l'ascolto prolungato della musica può danneggiare le orecchie.

### **Timer spento**

È possibile impostare 1-15 minuti per spegnere il lettore mp3. Se si imposta il timer di spegnimento, il lettore mp3 si spegne automaticamente una volta raggiunto il limite di tempo impostato.

### **Informazione**

Qui puoi controllare il modello, la versione del software, l'ora di modifica e lo spazio su disco.

### <span id="page-5-0"></span>**Aggiornamento automatico**

Vi preghiamo di contattarci per ottenere l'ultimo file HEX in un primo momento. Scrivici o visita il sito ufficiale <https://mechen.com.cn/gjsj> Oppure scarica il firmware da Google Drive: [https://drive.google.com/drive/folders/1ETqgbY5gWTMUyGjbLjJ5fA4s1eZWYbnp?usp=share\\_link](https://drive.google.com/drive/folders/1ETqgbY5gWTMUyGjbLjJ5fA4s1eZWYbnp?usp=share_link) Quando ottieni il file HEX, salvalo semplicemente sul lettore mp3 e seleziona l'aggiornamento automatico nelle impostazioni. Il video può aiutarti a capire meglio: <https://youtu.be/8q8YqL5BAJc>

### **Attenzione:**

Dovrebbe esserci un solo MECHEN\_M30.HEX nel lettore mp3, altrimenti l'aggiornamento fallirebbe.

### **Formattare il dispositivo**

777

Cancellerà tutti i dati se scegli questa impostazione, per favore pensaci due volte.

### **Impostazioni di fabbrica**

/////

Ripristina le impostazioni di fabbrica, fai attenzione a usarlo.

# <span id="page-6-0"></span>**Impostazioni di riproduzione**

### **Menu sotto le impostazioni di riproduzione:**

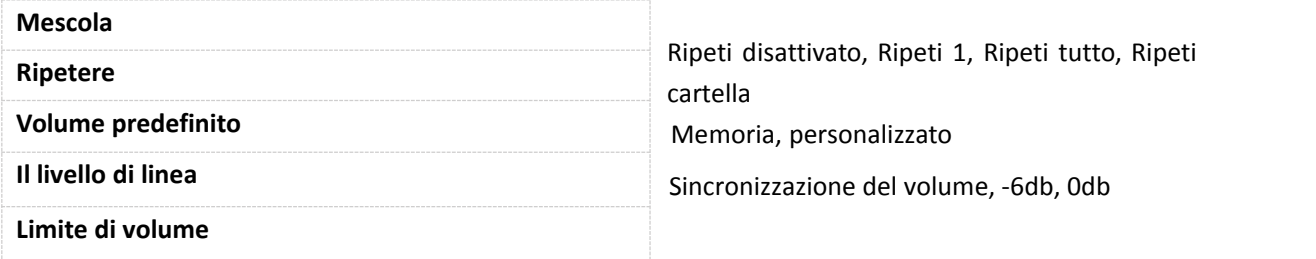

### **Mescola tutta la musica e una certa cartella**

Imposta la riproduzione casuale e riproduci ibrani nella vista musicale, riproduce tutti i brani in modo casuale.

Imposta la riproduzione casuale e seleziona una cartella nella vista delle cartelle, riproduce i brani nella cartella in modo casuale.

Se vuoi uscire dalla riproduzione casuale nella cartella, torna a Musica e seleziona un brano da tutti i brani da riprodurre.

### **Ripeti cartella**

Ripeti la cartella non funziona per i file CUE. Ripeti SOLO 1 cartella, non puoi ripetere più cartelle.

777 T

### **Volume predefinito**

Il volume predefinito è 20.

1) Memoria

Se si seleziona la memoria, memorizza l'ultimo volume riprodotto.<br>Ad esempio, se selezioni la memoria e l'ultimo volume riprodotto è 50, alla successiva accensione del dispositivo il volume sarà 50.

### 2) Costume

Se selezioni personalizzato, indipendentemente dall'ultimo volume riprodotto, mantiene lo stesso volume impostato nel volume predefinito.

Ad esempio, se selezioni Volume personalizzato su 50, mentre l'ultimo volume riprodotto è 30, quando accenderai il dispositivo lavolta successiva, il volume sarà 50.

### **Il livello di linea**

/////

Sincronizzazione del volume predefinita

Tuttavia, se si collega il dispositivo ad amplificatori, altoparlanti, impostare il livello di linea su -6db o 0db, altrimenti il volume risulterà molto basso sugli amplificatori o sugli altoparlanti. 0db è il volume MAX.

### **Limite di volume**

Imposta il limite del volume, in modo che non superi il limite, in questo modo protegge le tue orecchie.

# <span id="page-7-0"></span>**Il mio preferito**

Qui troverai le 3 playlist predefinite. Visita la playlist, vengono visualizzati gli elenchi di seguito: Riproduzione in corso, Riproduci, Rimuovi dalla playlist, Cancella playlist

Se selezioni Ora in riproduzione, torna alla musica in riproduzione ora. Se selezioni play, riproduce la musica nella playlist. Rimuovi dalla playlist significa eliminare il brano dalla playlist. Cancella playlist significa rimuovere tutte le tracce nella playlist.

**Attenzione:** Impossibile aggiungere in blocco tracce musicali alla playlist!

# <span id="page-7-1"></span>**Equalizzatore**

Qui puoi scegliere tra Rock, Pop, Soft, Jazz, Classica, Techno. Puoi anche personalizzare l'equalizzatore selezionando Personalizzato. Guarda il filmato: <https://youtu.be/5CD73w9pksY>

Disattiva l'equalizzatore se non ne hai bisogno.

Gli effetti sonori sono migliori su cuffie di alto livello.

7777

# <span id="page-7-2"></span>**Vista cartella**

Tutte le cartelle sono disponibili qui.

Poiché la visualizzazione Musica mostra 4000 brani limitati, si consiglia di riprodurre la musica nella visualizzazione cartella se si dispone di più di 4000 brani.

### <span id="page-8-1"></span>**Regole di ordinamento delle cartelle**

/////

Predefinito per visualizzare le cartelle in base al tempo di risparmio. In breve, le prime cartelle salvate si classificano al primo posto e le ultime in basso. Se vuoi organizzare le cartelle in ordine alfabetico, salva le cartelle nell'ordine che preferisci o attiva l'aiuto dagli strumenti.

Dal momento che non c'è memoria interna su questo dispositivo, ma utilizzando una scheda di memoria per archiviare i file musicali. Dovresti usare lo strumento FATSorter per ordinare le cartelle in ordine alfabetico. Ecco un video da controllare:

[https://youtu.be/sbQTtN4\\_okg](https://youtu.be/sbQTtN4_okg)

Se vuoi ottenere lo strumento, scaricalo qui: <https://drive.google.com/file/d/14E8VvSrUFrVEX39BJsMf40oN6sqJlJyj/view>

# <span id="page-8-0"></span>**Risoluzione dei problemi**

### **1. Questo si [accoppia](https://www.amazon.com/ask/questions/Tx1PV8FSJI6IH60/ref=ask_dp_dpmw_al_hza) con air pod pro 2?**

No, non c'è il Bluetooth su questo lettore mp3.

# **2. È possibile regolare il volume quando lo schermo è [bloccato/spento](https://www.amazon.com/ask/questions/Tx1QIJ69MZXQYR5/ref=ask_dp_dpmw_al_hza) utilizzando i pulsanti a bilanciere? O l'unità deve essere "svegliata" e quindiregolato il volume?**

No, quando lo schermo è bloccato, tutti i pulsanti non sono disponibili. Dovresti riattivare lo schermo per regolare il volume.

Se desideri regolare il volume quando lo schermo è bloccato, contattaci per ottenere il firmware specifico.

### **3. Nessuna riproduzione senza pause**

Siamo spiacenti, a causa delle limitazioni di configurazione, questa macchina non è in grado di riprodurre senza pause.

Risolveremo il problema quando avremo la versione aggiornata.

### **4. Non mostra tutti gli album che sono stati caricati se supera i 140**

Massimo. È possibile visualizzare 205 caratteri del titolo, se supera il limite, il titolo smette di scorrere, quindi non mostrerà il titolo completo.

### **5. La copertina dell'album non viene visualizzata**

777

Potrebbero esserci 2 motivi.

- $1$  Il formato della copertina dell'album deve essere SOLO in formato JPEG.
- $(2)$  La dimensione non deve superare 640\*640.

/////

Per definire il problema, puoi controllarlo nello strumento Kid3. (Ci sono molti altri strumenti simili a Kid3, basta selezionare quello che preferisci.)

Qui per scaricare lo strumento: [https://kid3.kde.org/#download](https://kid3.kde.org/) Esistono pacchetti Linux, Windows, macOS, Android, seleziona quello che ti serve.

Dopo aver installato Kid3, segui i passaggi per verificare:

1) Controlla se c'è una copertina dell'album

2) Controlla la dimensione dell'immagine, se la dimensione è inferiore o uguale a 640x640, quindi controlla il formato dell'immagine.

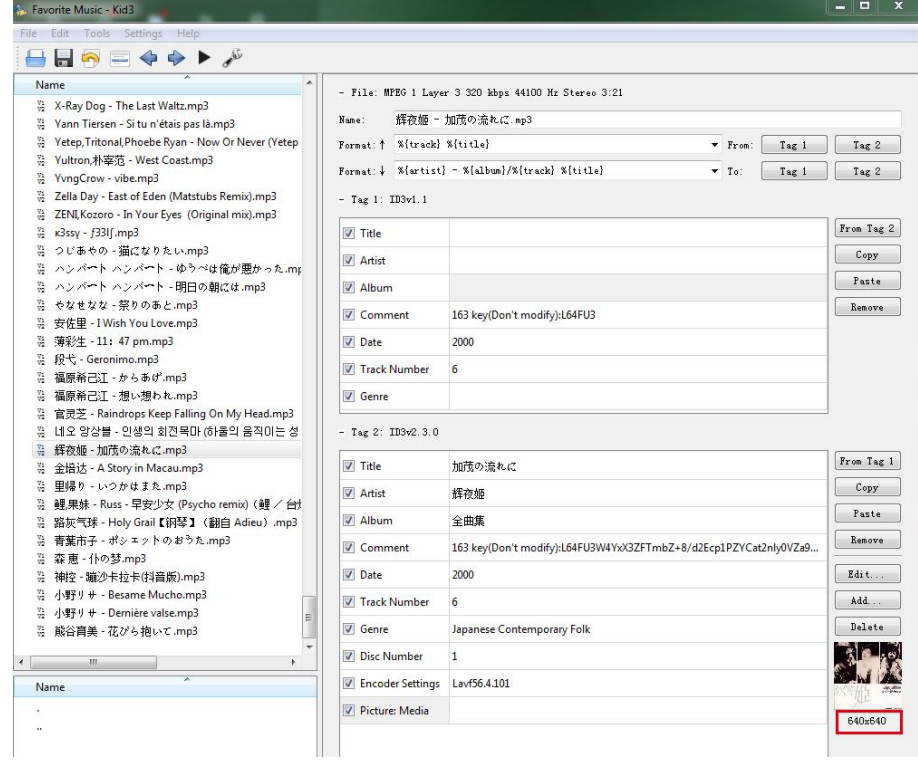

3) Fare doppio clic sull'immagine e selezionare Esporta

WI

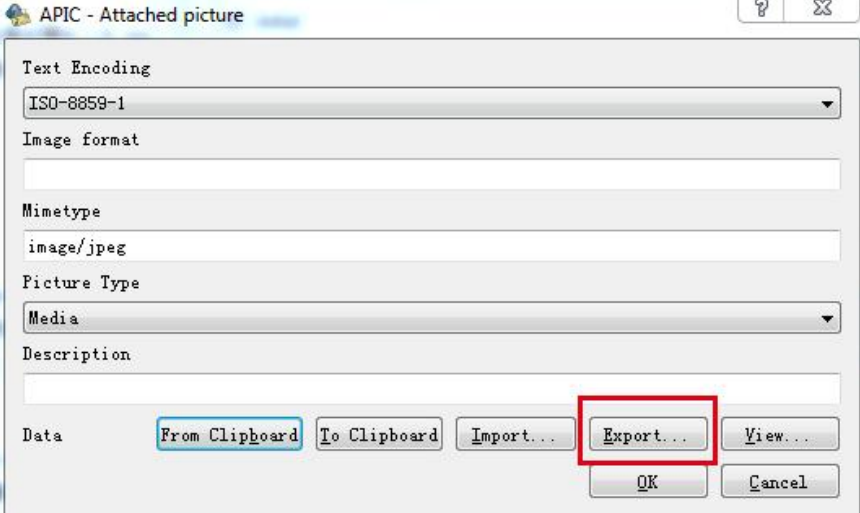

4) Salva l'immagine

WIII-

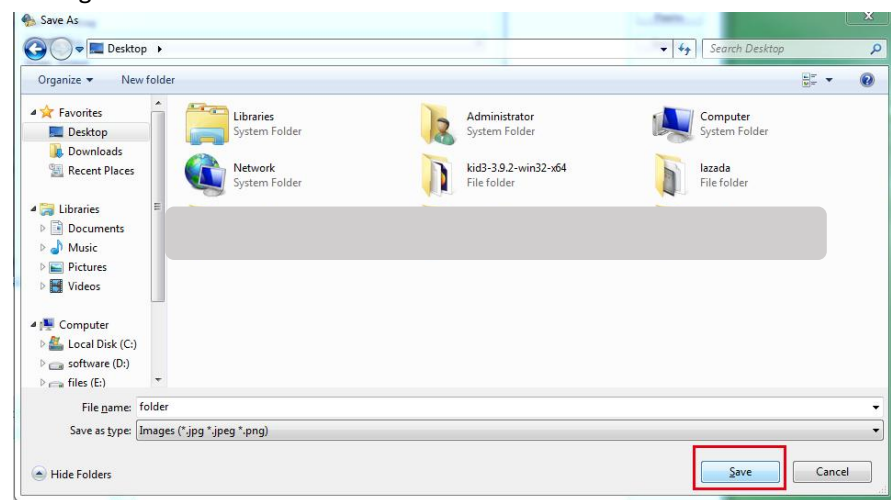

5) Controlla il formato dell'immagine

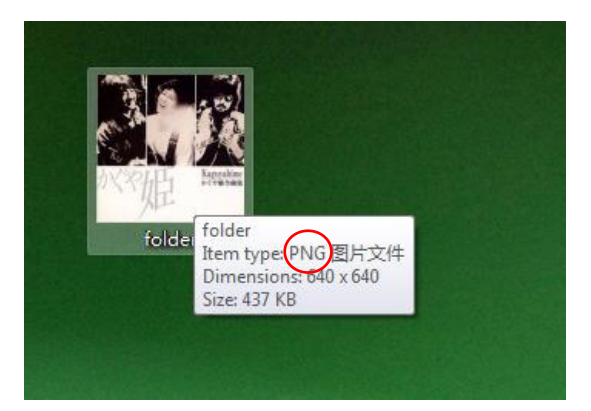

L'immagine nell'esempio è in PNG, che è un formato non supportato su questo lettore mp3, quindi non viene visualizzato.

Per risolvere il problema, sostituire l'immagine nel formato JPEG.

**TITL** 

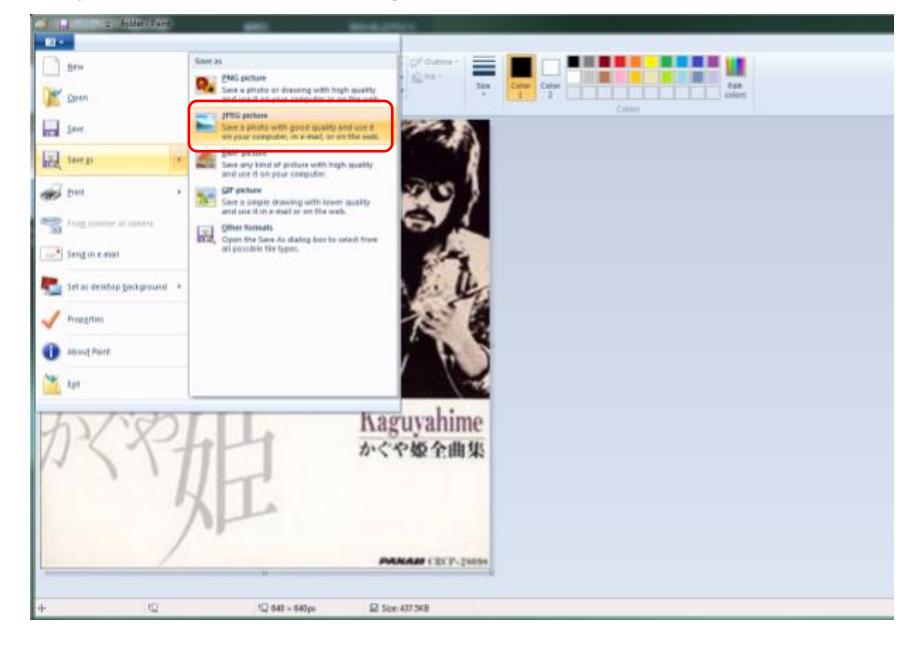

# Fare doppio clic sull'immagine e selezionare Importa

IIIII-

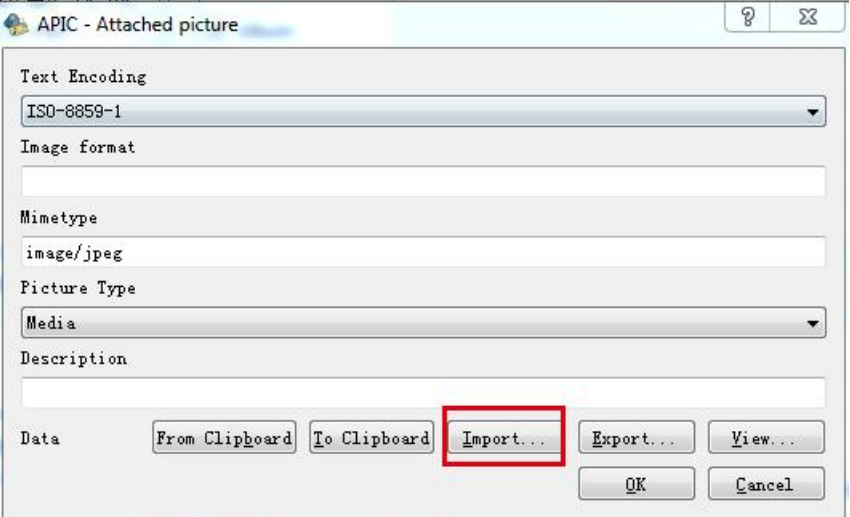

# Seleziona l'immagine sostituita e apri

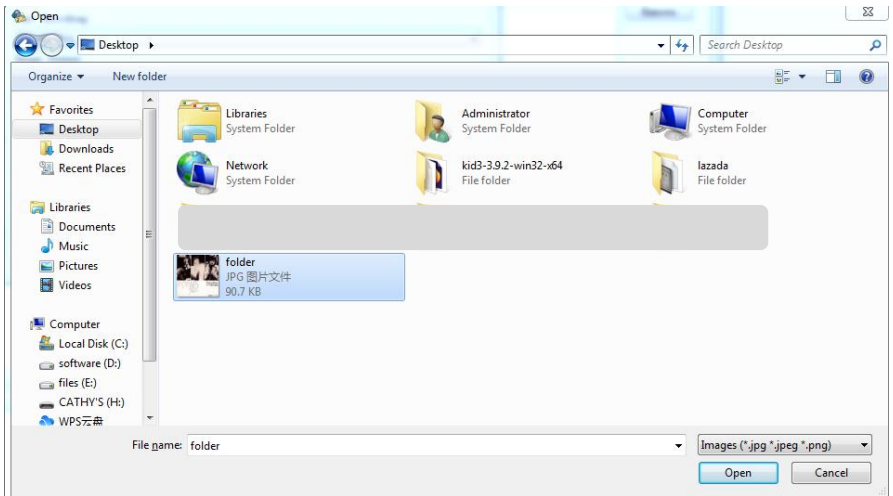

# Conferma bene

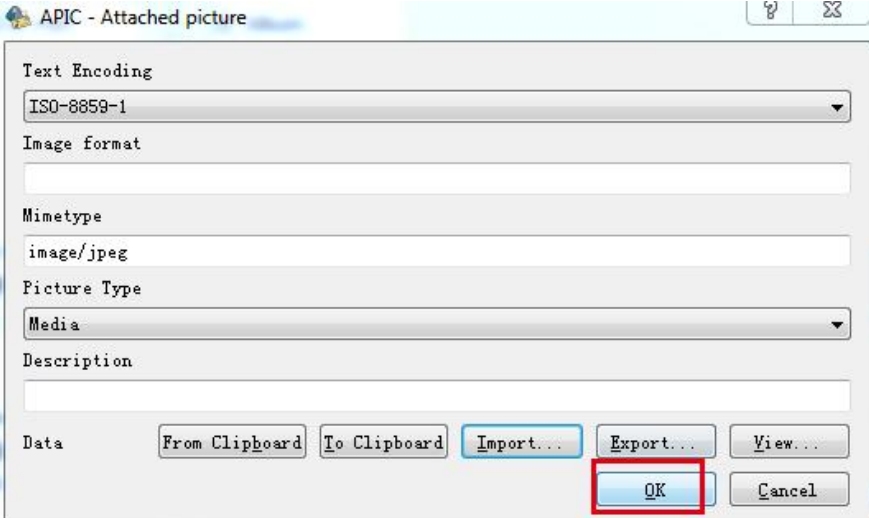

<u>. IIII.</u>

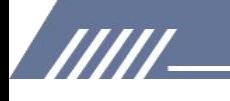

Ora la copertina dell'album è stata modificata nel formato giusto.

È lo stesso modo per sostituire l'immagine nella giusta dimensione (correggere la dimensione al di sotto o uguale a 640x640). La copertina dell'album verrà quindi visualizzata nel dispositivo.

# **6. Alcuni utenti si lamentano del fatto che l'unità interrompe 2-3 secondidalla fine delle canzoni. Puoi confermare che è stato risolto?**

Siamo spiacenti, si tratta di un problema esistente che non possiamo risolvere in questo momento, quando avremo aggiornato i prodotti per risolvere il problema, ti faremo sapere.

### **7. Il giocatore ha un microfono?**

No, non ha un microfono. Nemmeno il Bluetooth. Riproduce file musicali di alta qualità

cuffie cablate o il tuo hi-fi tramite line-out.

# **8. Deve essere utilizzato con le cuffie o può essere utilizzato collegato a un altoparlante esterno?**

Sì, puoi giocare su un altoparlante esterno, ha una presa di uscita di linea, vainel menu di riproduzione e quindi seleziona il livello di linea, quindi fai clic su 0db, quindi suona meravigliosamente attraverso i tuoi altoparlanti.

## **9. Il lettore è in grado di [visualizzare](https://www.amazon.co.uk/ask/questions/Tx3OZ7KO68842H1/ref=ask_ql_ql_al_hza) le copertine degli album a schermo intero?**

Visualizza solo una piccola immagine della copertina dell'album che deve essere incorporata nel tag del file musicale. Il pixel massimo è 640\*640.

## **10. Questa unità dispone di una funzione di segnalibro durante l'ascolto di audiolibri?**

No. È davvero progettato per i file musicali, quindi puoi salvarli in una playlist, ma il gioco è fatto.

## **11. È compatibile con itunes?**

No non lo è. Ma aggiungere brani è facile, devi letteralmente trascinarli e rilasciarli nella cartella dell'MP3. Oppure puoi inserire una scheda SD conla canzone.

## **12. Questo lettore ha il Bluetooth e, in caso affermativo,quale versione?**

Nessun Bluetooth su questo dispositivo.

# **13. Sei in grado di eliminare direttamente i brani dal dispositivo? O devi collegarlo a un computer?**

Puoi eliminare qualsiasi brano che desideri dal lettore tramite le opzioni del lettore senza doverti collegare a un computer. Ma solo uno per uno.

Se desideri eliminare i brani in blocco, collegalo a un PC.

777 T

## **14. Puoi ascoltarlo mentre è in carica?**

Sì, puoi ascoltarlo durante la ricarica.

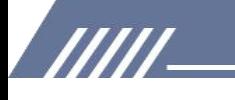

### **15. Ha una memoria interna o solo la scheda di [memoria?](https://www.amazon.co.uk/ask/questions/Tx1SOZOYH1ZF5A0/ref=ask_ql_ql_al_hza)**

Non c'è memoria interna su questo dispositivo, solo scheda di memoria.

# **16. La mia scheda SD contiene 7000 canzoni. Se scelgo di riprodurre tutti i brania caso, il lettore li riprodurrà tutti o solo 4000?**

Se selezioni tutti i brani a caso, vengono riprodotti SOLO 4000, poiché Max. 4000 brani possono essere visualizzati nella vista Musica.

Se vuoi riprodurre tutti i 7000 brani, inseriscili nella stessa cartella e apri la cartella sotto la visualizzazione delle cartelle, quindi riproduci uno qualsiasi di essi. In questo modo, tutte le 7000 canzoni verrebbero riprodotte in ordine casuale.

### **17. Dosa questo [download](https://www.amazon.co.uk/ask/questions/Tx2TLK22DQ91WZ0/ref=ask_ql_ql_al_hza) mp3 udibile?**

No, non c'è WIFI su questo lettore mp3. Ma puoi scaricare audiolibri e salvarli in questo dispositivo per farli giocare.

# **18. Il mio precedente lettore mp3 era dotato di una copertura protettiva in gomma, esiste un articolo in vendita per questo dispositivo che posso acquistare?**

No, non esiste una copertura protettiva per questo dispositivo.

### **19. Come ritardare il tempo dello standby perché è troppo veloce. È normale?**

si è normale! E nelle impostazioni puoi impostare l'ora prima del sonno (vengono proposti diversi valori).

Puoi impostare il timer della retroilluminazione nelle impostazioni, ci sono 5 opzioni, 10 secondi, 20 secondi, 30 secondi, 60 secondi e sempre attivo. Seleziona quello che preferisci. Il timer di spegnimento e il tempo di spegnimento possono essere impostati anche nelle impostazioni!

# **20. La ruota consente un rapido movimento avanti e indietro nella canzone che stiamo ascoltando?**

No, non funziona per avanti e indietro veloce.

### **21. Qual è l'impedenza di uscita della spina di linea?**

entro 32Ω va bene.

## **22. Qual è l'impedenza minima-massima supportata dall'uscita "cuffia", per una lettura**

**fedele?**

Consiglia 8-60Ω.

## **23. C'è una radio su questo lettore?**

Niente radio. Solo lettore multiformato.

## **24. Perché la riproduzione di file audio aac è sempre in mono?**

777

Per motivi tecnici e di configurazione, i file AAC possono essere riprodotti SOLO in mono, mi

dispiace.

/////

### **25. Ciao, è possibile ascoltare il suono in avanti veloce o indietro veloce?**

Ciao, non ci sono impostazioni di velocità variabile su questo dispositivo.

# **26. È possibile avere uno spegnimento differito permanente (ad esempio dopo 30 minuti)? O devi riprogrammarlo ogni volta che riavvii?**

Sì, abbiamo un nuovo firmware per realizzarlo, scaricalo qui:

[https://drive.google.com/drive/folders/1VuQF4jk-yfDUBSTfQorGSsXtDUdvYcEW?usp=share\\_link](https://drive.google.com/drive/folders/1VuQF4jk-yfDUBSTfQorGSsXtDUdvYcEW?usp=share_link) Se non hai idea di come aggiornare il firmware, per favore [clicca](#page-5-0) qui.

### **27. Come posso tornare all'inizio di una canzone mentre sta suonando?**

Non esiste tale funzione, se vuoi tornare all'inizio di una canzone mentre sta suonando, o indietro velocemente all'inizio; o torna al brano precedente, quindi passa a questo brano, quindi ricomincia dall'inizio.

# **28. La porta di ricarica è una usb di tipo c o una vecchia porta micro-usb?**

È il micro-usb.

# **29. Supporta la musica divisa per cartelle? Se il titolo è troppo lungo scorre o viene troncato dopo un certo numero di caratteri?**

Ciao, accetti le cartelle. E titoli se lunghi rotoli.

### **30. C'è il controllo della velocità di riproduzione DCP?**

Siamo spiacenti, non c'è il controllo della velocità.

# **31. Le cartelle vengono visualizzate in ordine casuale sul display, come si fa a metterle in ordine alfabetico?**

Ciao, per favore controlla le descrizioni nella vista Cartella, [clicca](#page-8-1) qui.

### **32. È possibile collegare un cavo OTG per collegare periferiche esterne?**

La compatibilità OTG non è buona, quindi non suggeriamo di utilizzare il cavo OTG.

# **33. Il giocatore ha una funzione di ripresa? cioè, continua a suonare dove ho interrotto, ad es. in un audiolibro? anche se il dispositivo era spento.**

Certo, ha la funzione di ripresa.

# **34. Posso limitare il max. volume nelle impostazioni? mio figlio vuole sempre tutto il volume.** Sì, puoi impostare il limite del volume nelle impostazioni di riproduzione.

### **35. Il dispositivo ha un blocco tasti?**

777

Sì, per favore fai così: premi molto brevemente il pulsante ON-OFF in alto, quindi il display diventa nero. (tasto bloccato)

### **36. Non può essere rilevato dalcomputer? Perché? E come risolverlo?**

Diversi fattori possono impedire a Windows di riconoscere il tuo dispositivo portatile. Se Windows non lo fa

riconosce il tuo lettore musicale portatile, potrebbe trattarsi di un driver di dispositivo corrotto o

mancante. In questo caso,<br>risolvere il problema reinstallando o aggiornando il driver. A volte i problemi di connessione che non sono correlati al driver possono essere risolti aggiornando il firmware del portatile, in particolare su dispositivi meno recenti con problemi noti.

Si prega di controllare la descrizione qui sotto per identificare i problemi.

### **Controlli normali**

/////

1) Assicurati che l'unità sia correttamente collegata al computer.

2) Prova una porta USB diversa del computer. Se utilizzi un desktop, ti consigliamo di provare la porta USB posteriore.

- 3) Prova un altro cavo USB.
- 4) Riavvia il PC.

5) Collegare il lettore mp3 al PC tenendo premuto il pulsante play/pausa.

Questi passaggi dovrebbero consentire al lettore di essere letto correttamente dalla porta USB e mostreranno il lettore in "Risorse del computer" come una nuova lettera di unità.

Continua a non funzionare?

### **Prova ad aggiornare i driver USB.**

Premi il tasto Windows + R. Si aprirà Esegui. In alternativa, puoi andare su Start e cercare "Esegui".

Nella finestra di dialogo Esegui, digita "devmgmt.msc" e premi invio.

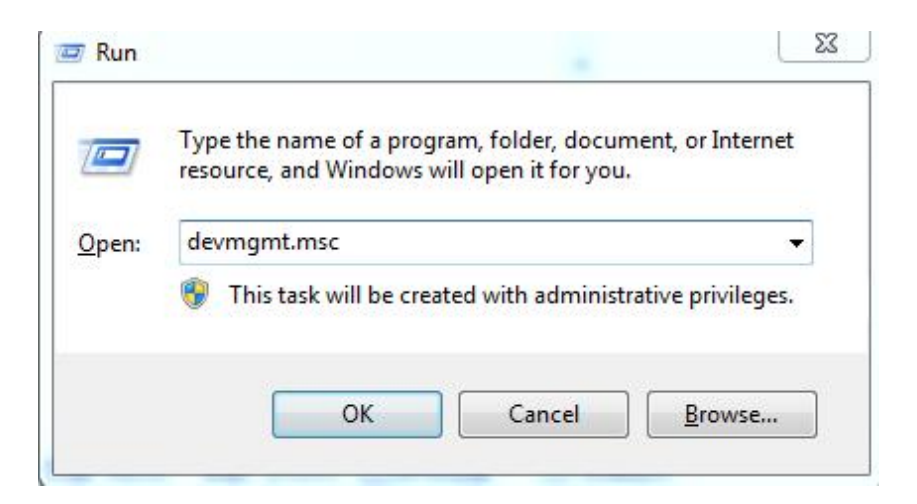

**Vai a "Universal Serial Bus controller" ed espandilo.**

777 T

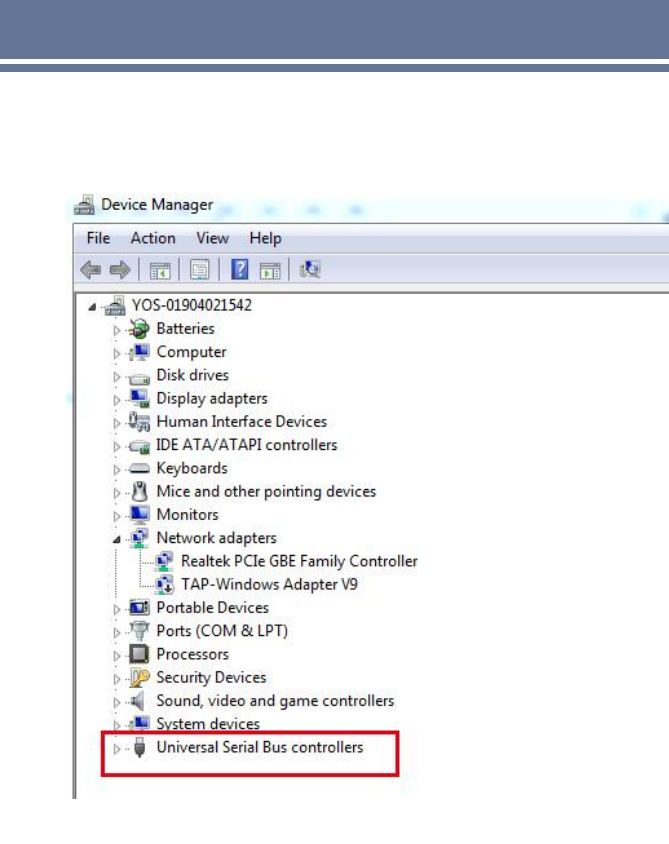

/////

Fai clic con il pulsante destro del mouse su "USB root hub" e fai clic su aggiorna driver.

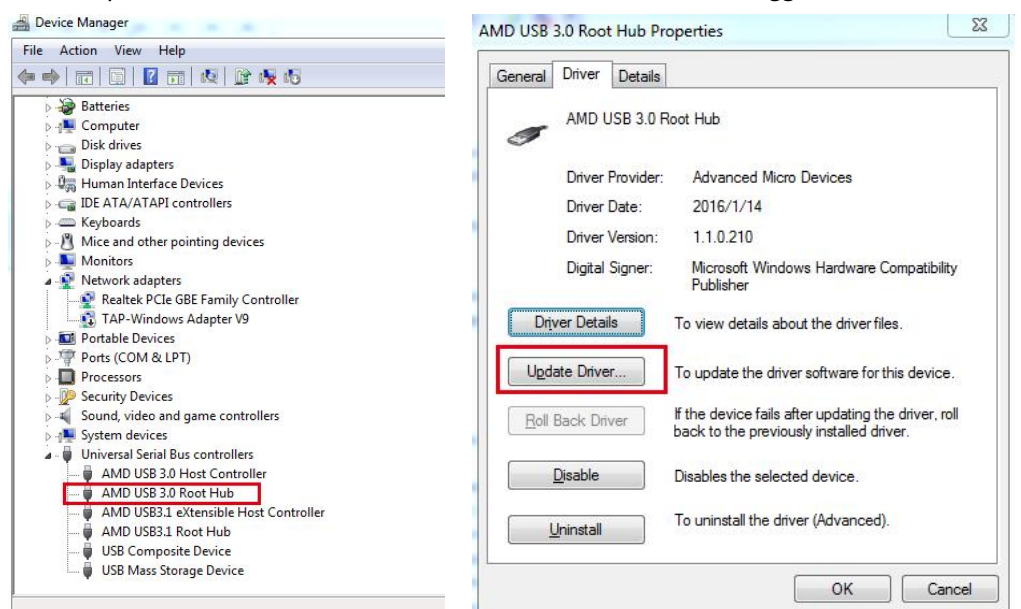

**Fai clic su Cerca automaticamente il software del driver aggiornato.**

**TITL** 

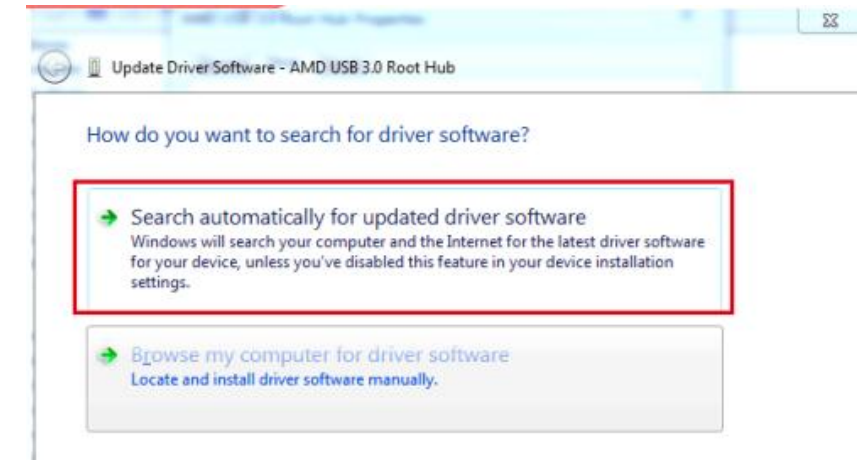

Riavvia il PC al termine dell'aggiornamento dei driver.

### **Dispositivo sconosciuto in Windows**

/////

Fai clic con il pulsante destro del mouse su Start, quindi seleziona Gestione dispositivi dall'elenco.

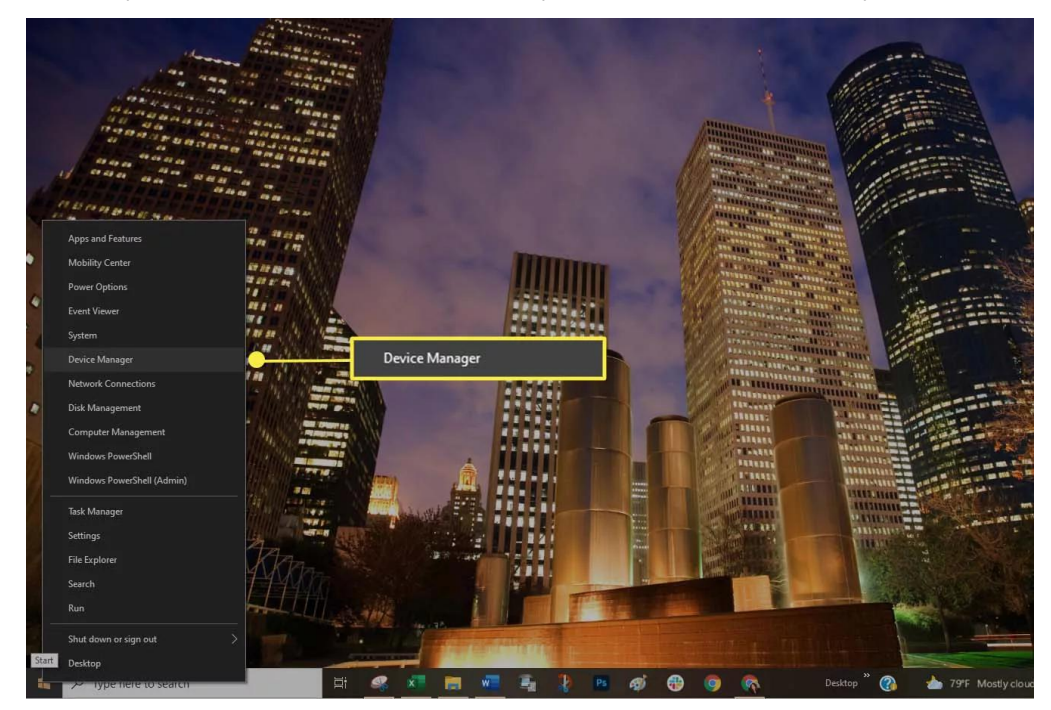

Scansiona l'elenco dei dispositivi. Controlla se viene visualizzato un dispositivo sconosciuto. Un dispositivo sconosciuto presenta un piccolo triangolo di avviso sovrapposto all'icona del tipo di dispositivo.

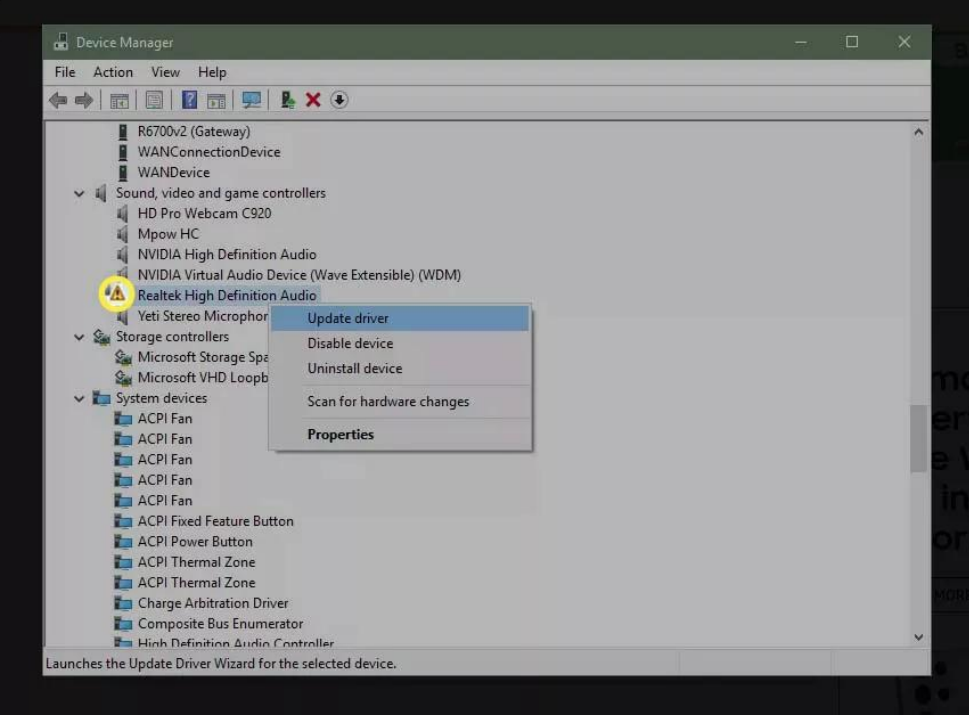

Una sovrapposizione di icone rosse indica che un dispositivo è guasto o non risponde.

**TITL** 

Se trovi un'icona di avviso, fai clic con il pulsante destro del mouse sul driver e seleziona Aggiorna driver per installare il driver corretto.

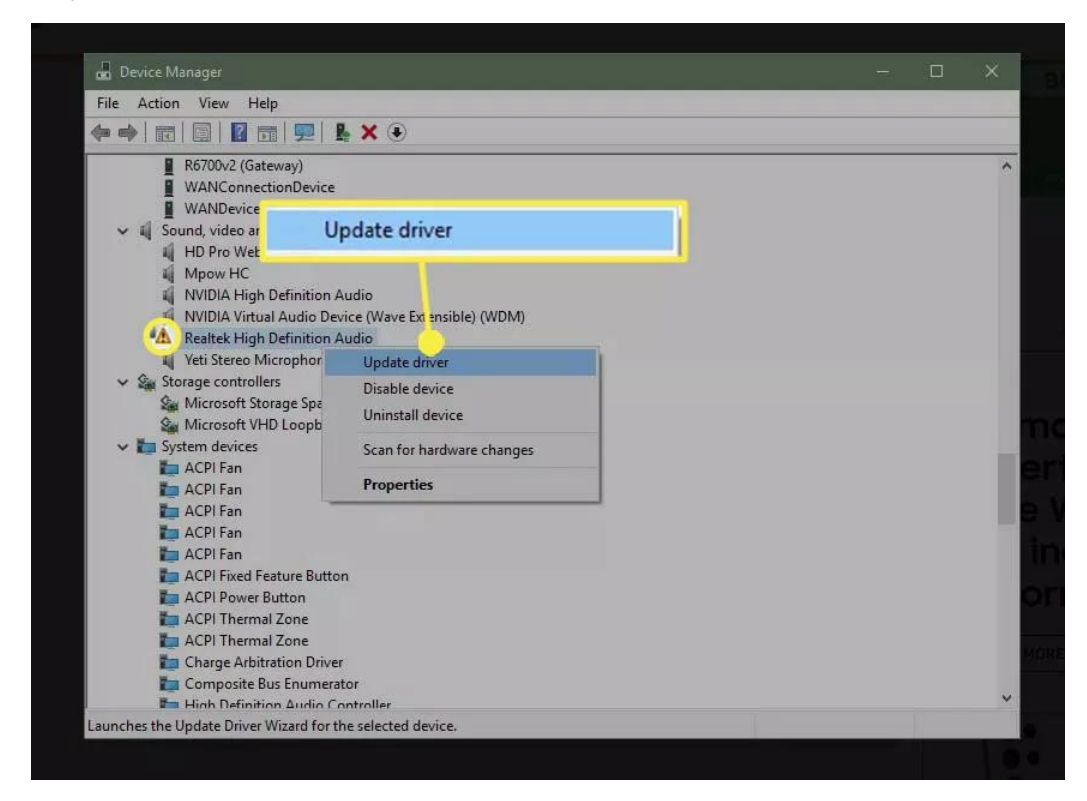

Potrebbe essere necessario installare il software del produttore per assicurarsi che vengano caricati i driver corretti.

### **Aggiorna Windows**

/////

Assicurati che la tua versione di Windows sia aggiornata. Garantire che il sistema operativo rimanga aggiornato con l'applicazione e le patch di sicurezza a volte può risolvere un problema di compatibilità.

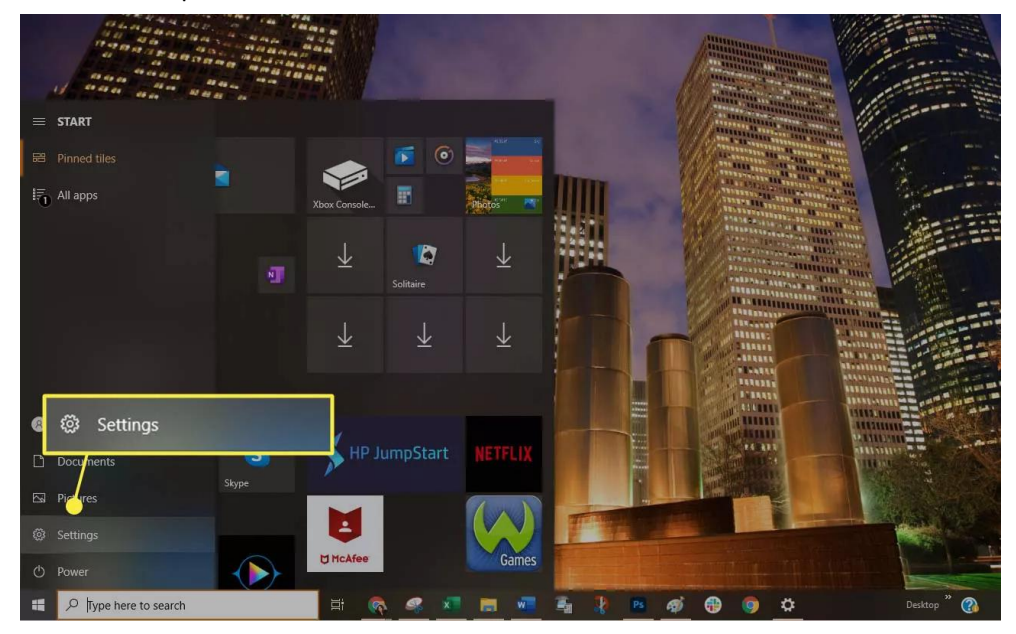

Seleziona Start > Impostazioni.

777

### Scegli Aggiornamento e sicurezza.

/////

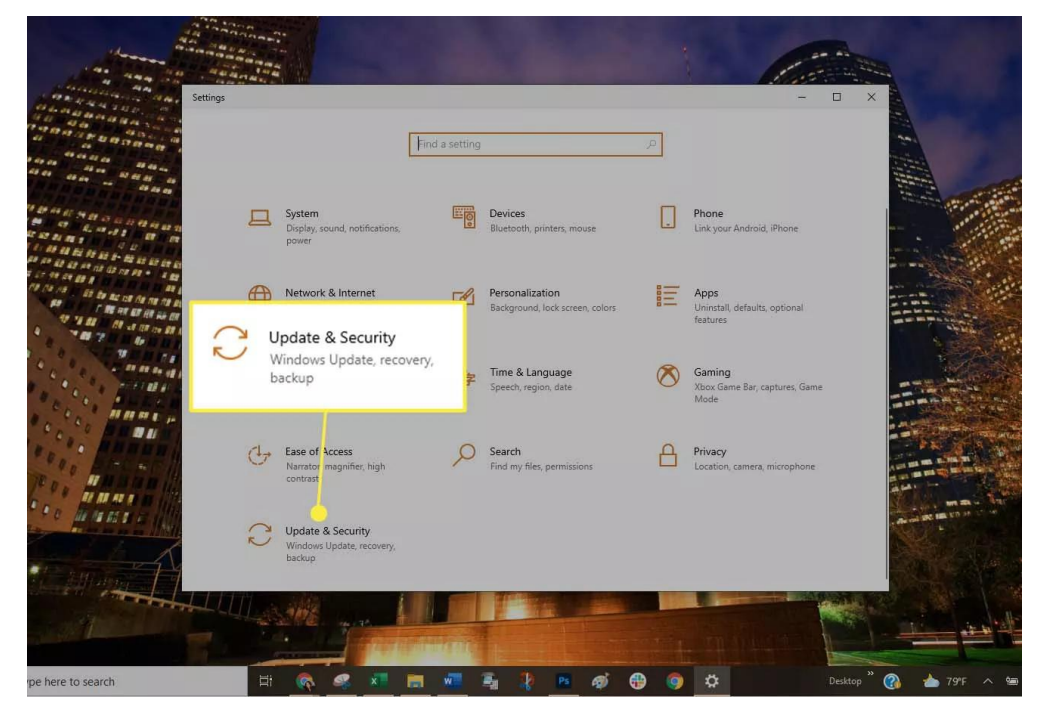

Seleziona Controlla aggiornamenti per verificare che il tuo computer Windows 7/8/10 disponga di tutte le patch. In caso contrario, installare i pacchetti consigliati quindi, se necessario, riavviare il computer.

### **Prova una modalità USB diversa**

Impostare il lettore portatile in modo che utilizzi una modalità USB diversa se l'unità la supporta: Scollega il portatile dal computer.

Guarda nelle impostazioni del portatile per vedere se puoi selezionare un'altra modalità USB, ad esempi[oModalità](https://www.lifewire.com/is-mtp-the-best-mode-for-transferring-music-2438567) MTP.

Collega nuovamente il portatile al computer per vedere se viene riconosciuto.

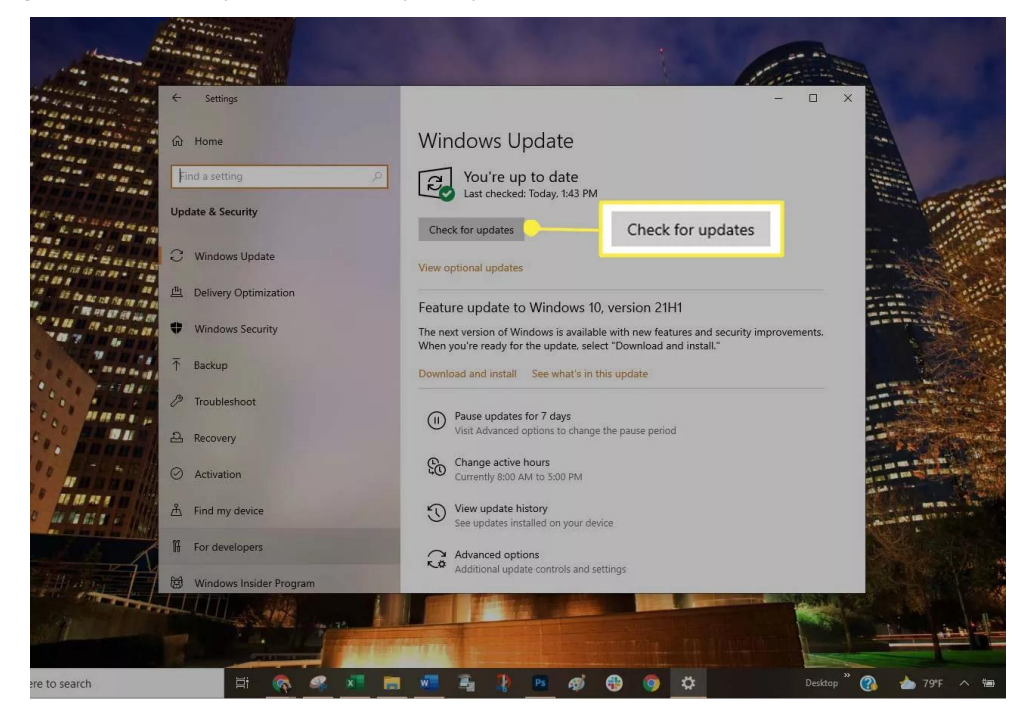

**TITL** 

# **Modifica la gestione dell'alimentazione USB**

/////

Modificare l'opzione di gestione dell'alimentazione USB tramite Gestione dispositivi: Fai clic con il pulsante destro del mouse su Start, quindi seleziona Gestione dispositivi dall'elenco.

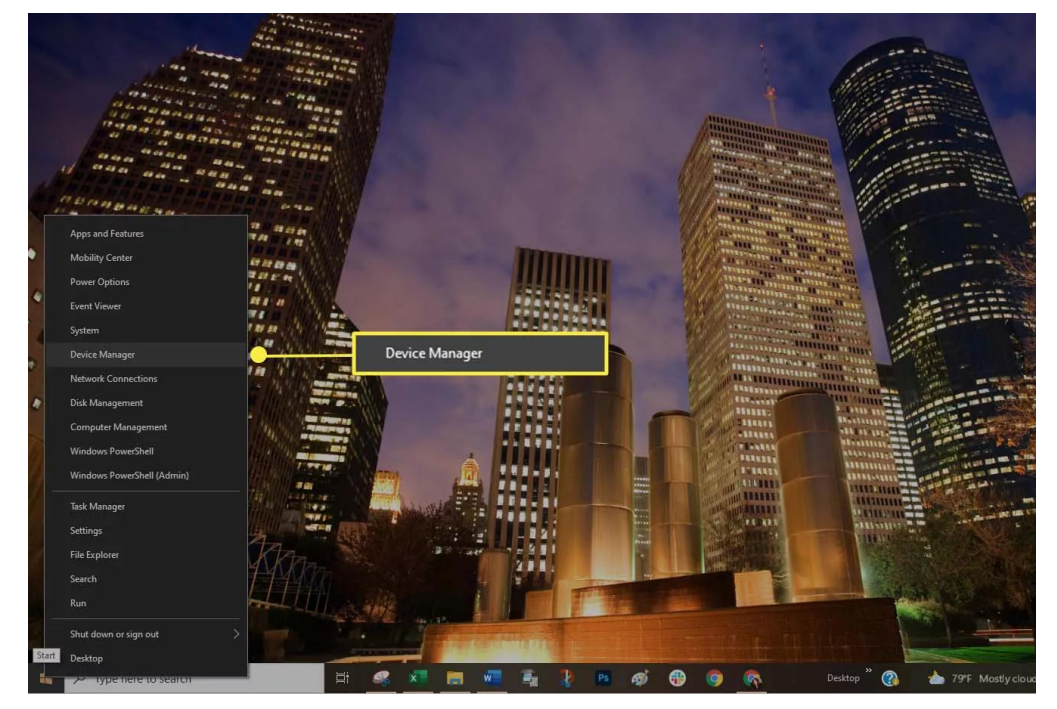

Seleziona l'icona con la freccia destra accanto a Controller Universal Serial Bus per aprire l'elenco.

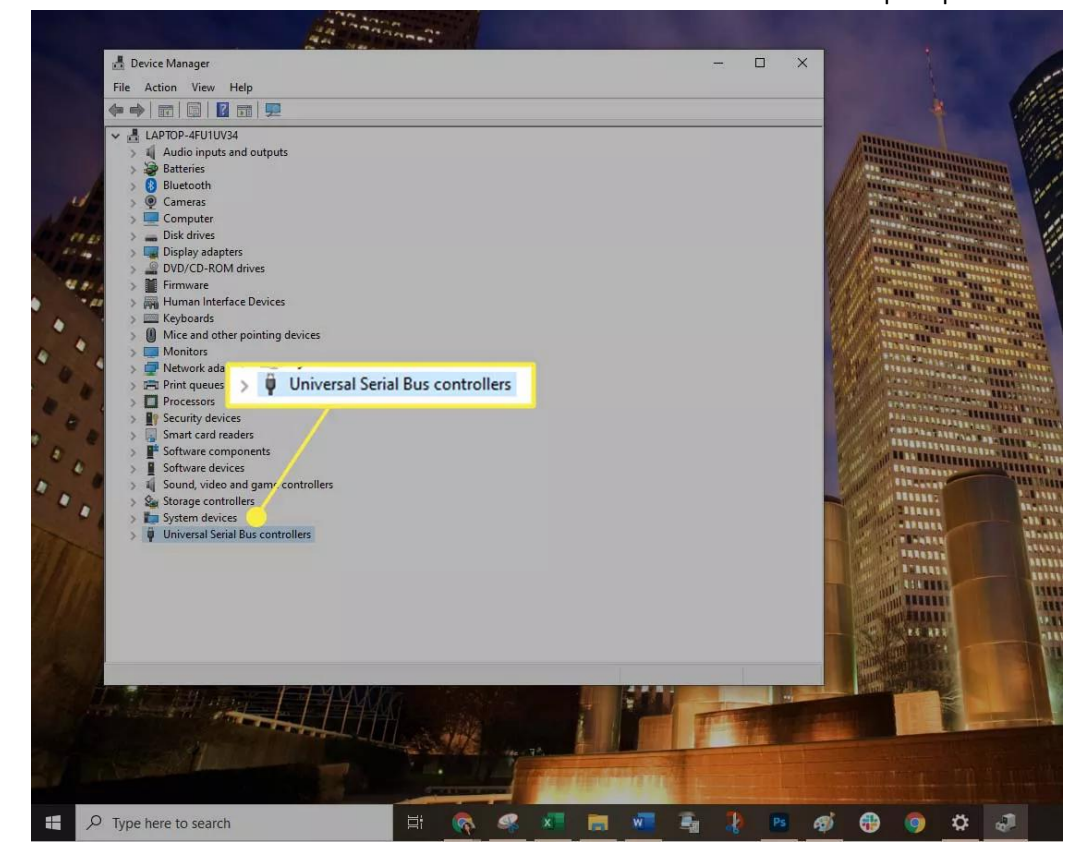

**TITLE** 

Fai doppio clic sulla prima voce USB Root Hub nell'elenco, quindi seleziona la scheda Risparmio energia.

/////

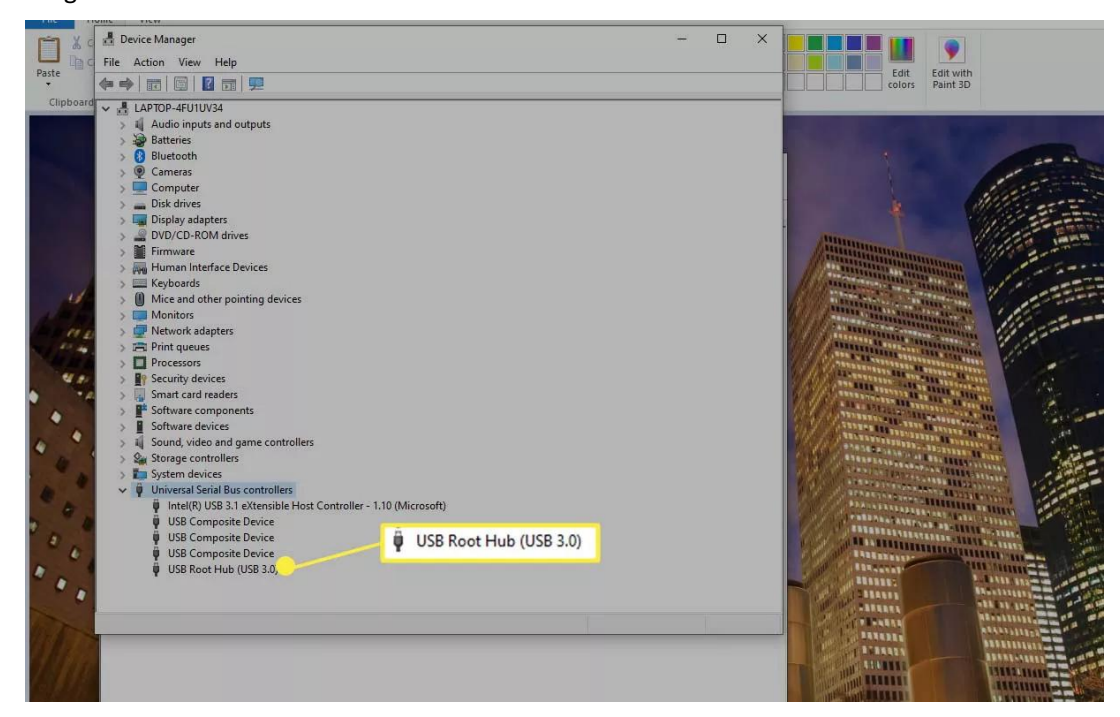

Deseleziona la casella accanto all'opzione Consenti al computer di spegnere il dispositivo per risparmiare energia. Seleziona OK.

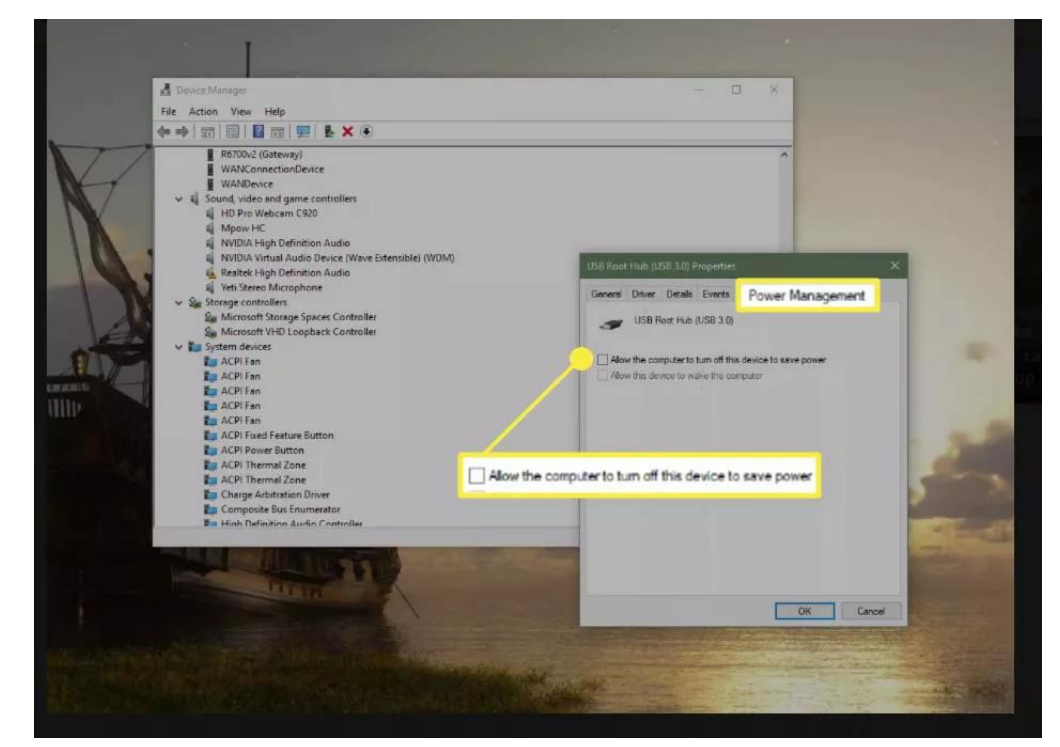

Ripeti i passaggi 4 e 5 fino a quando tutte le voci dell'hub principale USB non sono state configurate.

Riavvia [Windows](https://www.lifewire.com/how-to-reboot-a-computer-2624568)e sincronizza di nuovo il tuo portatile.

WI

Se hai provato di tutto e il tuo computer continua a non riconoscerlo, contattaci per uno scambio.